# **GUÍA PARA PARTICIPAR EN LAS CONVOCATORIAS PRODEP**

### **1er. Paso**

### **CUMPLIR CON LOS SIGUIENTES REQUISITOS:**

- Ser PTC.
- Cumplir con los cuatro rubros que son producción, docencia, tutorías o dirección de tesis y gestión académica.

#### En caso de ser Nuevo PTC deberá cumplir con:

- Protocolo del proyecto de investigación.
- Tener nombramiento a partir del 1ro de marzo del 2015.

#### **2º. Paso**

#### **DARSE DE ALTA POR PRIMERA VEZ**

- En caso de no tener clave o contraseña debe ponerse en contacto con el Departamento de Superación Académica a la ext. 18500 para llenar el formato correspondiente.
- Posteriormente se le proporcionará la clave y contraseña solicitada a su correo electrónico.

#### **SI YA ESTÁ DADO DE ALTA Y DESEA REINICIAR SU CONTRASEÑA**

Debe contactar al Departamento de Superación Académica a la ext. 18500.

#### **3er. Paso**

#### **ACTUALIZAR SU CURRICULUM INDIVIDUAL EN EL SISTEMA PRODEP**

Debe actualizarlo considerando los último tres años (2013-2015).

### **4º. Paso**

# **GENERAR UNA SOLICITUD NUEVA EN EL RUBRO DE SOLICITUDES DE APOYO DENTRO DEL SISTEMA PRODEP**

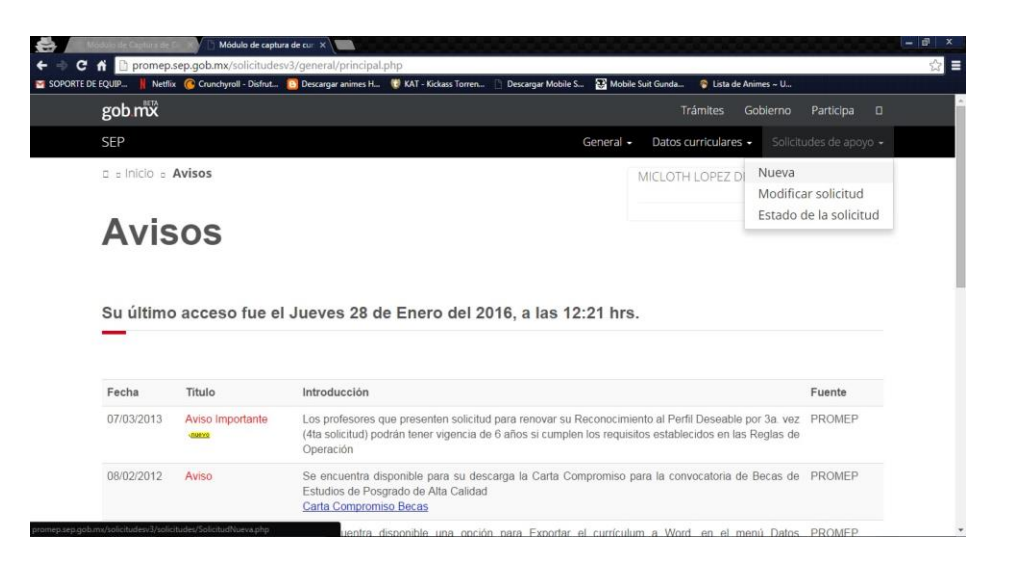

- El sistema generará la solicitud.
- Es importante y fundamental que revise que la información de solicitud corresponda a su curriculum individual. En caso de no coincidir, se debe a que el sistema considera en los rubros de tutorías, dirección individualizada y gestión académica lo realizado en el año inmediato anterior. La docencia es considerada los tres años a evaluar.
- **Es importante que no envié al RIP y cierre la captura en el sistema de PRODEP hasta que la documentación haya sido cotejada y avalada por el responsable de su Entidad Académica,** esto con el fin de evitar retrasos al momento de tener que solicitar ante PRODEP la apertura de su captura.
- Una vez cotejada la información y avalada, se envía al RIP y se firma solicitud.

### **5º. Paso**

**INTEGRAR CARPETA ELECTRÓNICA CON DOCUMENTOS ACADÉMICOS COMPRABOTARIOS EN FORMATO PDF (El nombre de los Archivos no debe superar el máximo de los 150 caracteres): Nombre de la carpeta General:** Apellido Paterno, Materno, Nombre(s) **Subcarpetas:**

- Docencia (un curso por año en niveles TSU, Licenciatura y Posgrado y no aceptan curso de educación continua y PROFA, anexar constancias correspondientes).
- Producción:

 Subcarpetas por año: 2013, 2014, 2015: iniciar el nombre de cada producto. académico con la inicial según el tipo de producto que sea:

**A**: Articulo Arbitrado (Texto científico que para su publicación requiere ser aceptado por un cuerpo de árbitros expertos, quienes garantizan la calidad, actualidad y pertinencia del contenido. Además del arbitraje, las revistas en las que se publican estos textos deben contar con el Número Internacional Normalizado de Publicaciones Seriadas (ISSN), un cuerpo editorial y periodicidad específica).

**L**: Libro

**C**: Capitulo de Libro

 **I**: Revistas Indexadas (Texto científico publicado en una revista que pertenece a alguno de los índices internacionales reconocidos para las diferentes áreas del conocimiento).

**M:** Memorias en extenso (Publicación científica derivada de un encuentro académico y que para su publicación requiere de la revisión de un grupo de árbitros quienes garantizan la calidad, actualidad y pertinencia del contenido. Una memoria arbitrada cuenta con ISBN pero no es equivalente a un capítulo de libro o a un artículo científico y sólo son válidas para el área de Humanidades).

**T:** Informe Técnico (es un documento que describe el progreso o resultados de una investigación científica o técnica, o el estado de un problema científico. Tiene por objetivo la difusión rápida de la información, debe describir los beneficios logrados y estar avalado por la Institución beneficiaria directa la cual debe ser ajena a la Institución de Educación Superior de adscripción del profesor/a. Debe acompañarse de un dictamen razonado emitido por el usuario u organización beneficiaria directa en el que se declare que el proyecto desarrollado presenta las siguientes características: i. Innovación (rompe esquemas tradicionales); ii. Originalidad del trabajo desarrollado u originalidad en la metodología empleada (no ha sido reportada por ningún otro autor previamente), y iii. Incluye formación de recursos humanos durante su desarrollo. En este sentido, el dictamen deberá especificar los nombres de los/as profesores/as y alumnos/as que participaron, así como los argumentos en los que se fundamenta el usuario u organización beneficiaria para sustentar su declaración de que se cumplieron los tres requisitos mencionados).

En la mayoría de los casos arriba mencionados se requiere:

- **1. Copia de portada o caratula,**
- **2. hoja legal,**
- **3. índice,**
- **4. primera página del artículo, capitulo o memoria,**
- **5. o en su defecto carta de aceptación***,*

En caso de **revista Indexada** presentar comprobante de indización (ISI y/o CONACYT).

### **Comprobaciones especiales:**

**Obra artística:** Registro ante el Instituto Nacional del Derecho de Autor.

**Patentes, prototipo, propiedad intelectual:** Registro ante el IMPI.

**Informe técnico final:** Oficio de la (s) institución(es) beneficiaria(s) en el que se describa los beneficios logrados.

- Dirección de Tesis o Tutorías ( en caso de no tener tutorías es válida la Dirección de tesis) (anexar constancias correspondientes).
- Gestión (anexar constancias correspondientes).
- En caso de participar en las convocatorias de NPTC y Ex becarios deberá presentar el protocolo del proyecto de investigación.

Están a su disposición las reglas de operación [http://dsa.sep.gob.mx/pdfs/Reglas\\_2016.pdf](http://dsa.sep.gob.mx/pdfs/Reglas_2016.pdf) y en el apartado "Glosario de términos" encontrará la información antes detallada.

### **6º. PASO**

### **ACUDIR A SU ENTIDAD ACADÉMICA PARA AVALAR SU SOLICITUD Y CARPETA ELECTRÓNICA.**

 Después de haber avalado su documentación y enviado al Rip la solicitud en línea, llevar solicitud impresa y firmada para que la entidad proceda a otorgar el aval académico.

### **7º. PASO**

### **LA ENTIDAD ACADÉMICA ENVÍA DOCUMENTACIÓN A LA DGDAIE.**

 Se envía el aval académico por medio de oficio con todos los participantes de cada convocatoria.

#### **8º. PASO**

### **LA DGDAIE INTEGRARÁ LA DOCUMENTACIÓN DE TODAS LAS SOLICITUDES DE LA UV.**

 Se recibe y revisa que todos los documentos mencionados en la solicitud vengan en las carpetas electrónicas.

### **9º. PASO**

**LA DGDAIE PRESENTÁ LAS SOLICITUDES DE MANERA OFICAL ANTE PRODEP DE ACUERDO AL CALENDARIO DE PRODEP PARA SU EVALUACIÓN POR PARES NACIONALES.**

#### **10º. PASO**

**LA DGDAIE ESPERA NOTIFICACIÓN OFICIAL SOBRE LA EVALUACIÓN DE LAS SOLICITUDES PRESENTADAS DENTRO DE LAS CONVOCATORIAS VIGENTES.**

### **11º. PASO**

**DGDAIE RECIBE NOTIFICACIÓN OFICIAL DE PRODEP Y SE INFORMA A LOS ACADÉMICOS PARTICIPANTES (ES IMPORTANTE MENCIONAR QUE AUNQUE APARECE EN SU CURRICULUM INDIVIDUAL QUE YA FUE EVALUADO (A) SE DEBE ESPERAR LA NOTIFICACIÓN OFICIAL DE PRODEP).**

### **IMPORTANTE: GLOSARIO DE TÉRMINOS:**

SI TIENE CONFUSIÓN EN ALGÚN TÉRMINO – PRODEP, CONSULTE LAS REGLAS DE OPERACIÓN 2015: [http://dsa.sep.gob.mx/pdfs/Reglas\\_2016.pdf](http://dsa.sep.gob.mx/pdfs/Reglas_2016.pdf)

# **RECOMENDACIONES**

- Utilizar el navegador Explorer para un llenado rápido.
- En caso de tener año sabático durante el periodo 2013-2015 comunicarlo con el Dtor. de su dependencia para que soliciten al Departamento de Superación Académica el apoyo del envió al RIP de la solicitud en el sistema.
- No podrán participar los académicos que hayan realizado estancias académicas en el periodo convocado.
- Se encuentra disponible el correo convocatoriasprodep@uv.mx
- Para participar por el Reconocimiento a Perfil Deseable por seis años debe contar con tres participaciones consecutivas en la convocatoria de Reconocimiento a Perfil Deseable y tener grado de doctor.
- Para mayor información favor de revisar preguntas frecuentes y diagrama de flujo en <http://www.uv.mx/dgdaie/materiales-apoyo2016/>